## Tallaabo-tallaabo ku saabsan sida loo Isticmaalo ClassDojo

- 1. Isticmaal Google Chrome maadaama uu yahay baroowsarka ugu habboon ee loo isticmaali karo ClassDojo.
- 2. Booqo [www.google.com](http://www.google.com/) kadibna qaybta baarista ku qor: ClassDojo.

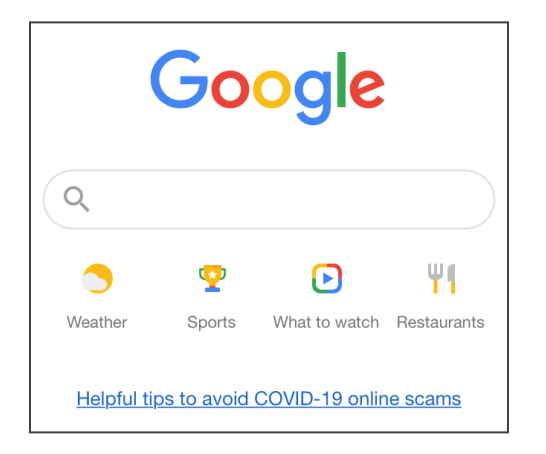

3. Isticmaal lifaaqa ay ku qoran tahay ClassDojo.

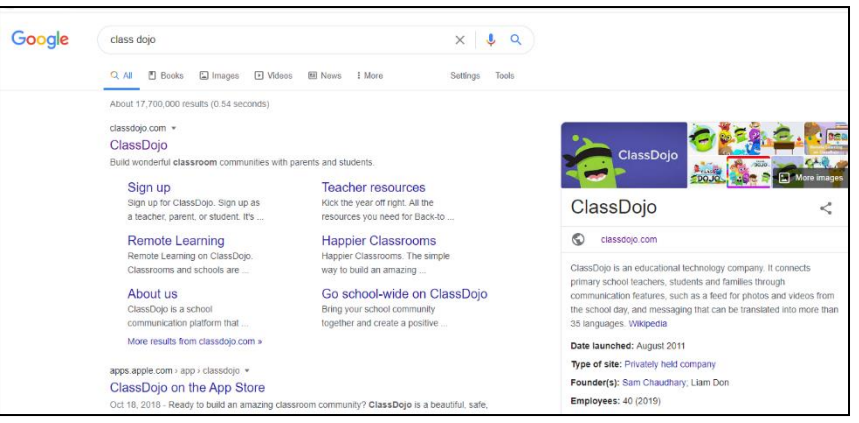

4. Qaybta midig ee kore dooro: Login (Gal barta). Kadibna Dooro: Parent (Waalid).

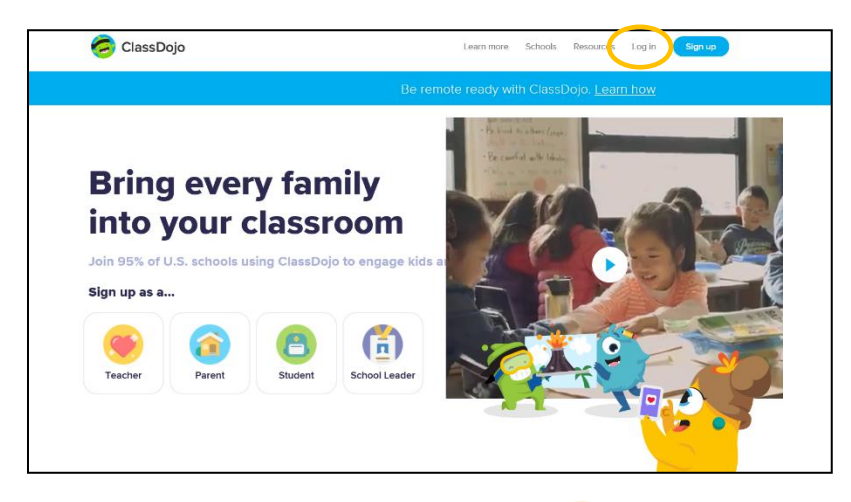

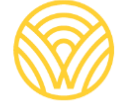

Washington Office of Superintendent of **PUBLIC INSTRUCTION** 

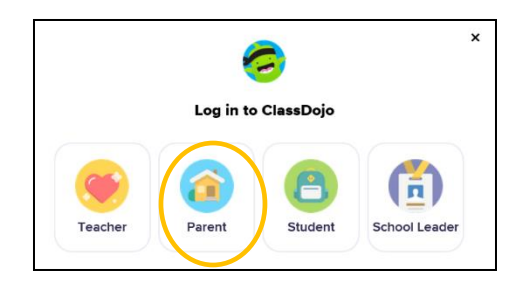

5. Haddii aad horey u lahayd akoon, qor ciwaanka iimaylkaaga iyo baasaweerka. Haddii aadan lahayn akoon, dooro: Sign-up (Is qor).

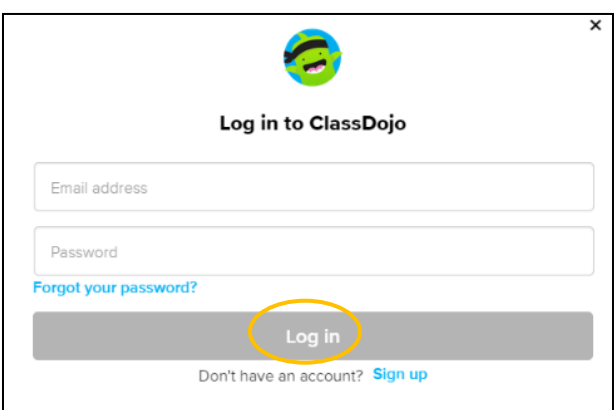

6. Si aad u abuurto akoon, qor magacaaga koowaad iyo magaca awoowahaa, ciwaanka iimaylka kadibna abuur baasaweer. Dooro: Sign up (Is qor).

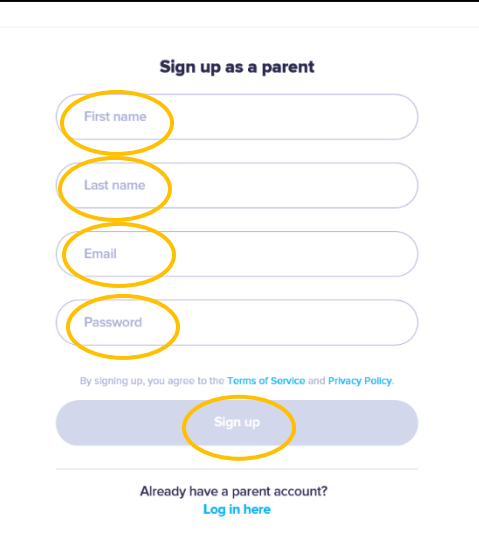

7. Waxaad arki doontaa bogga koowaad ee ClassDojo. Kuqor magaca ilmahaaga + Add student box (Batoonka + Ku dar Arday).

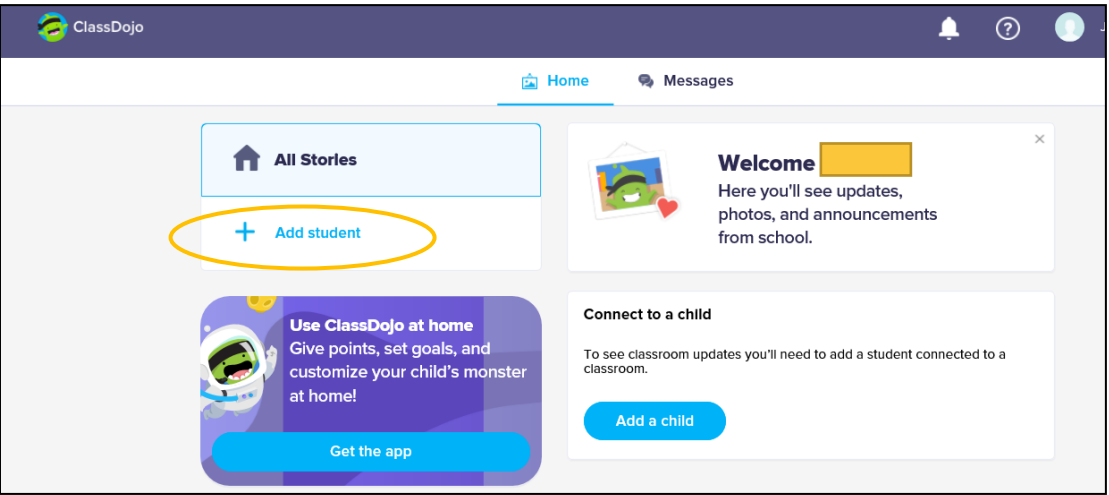

8. Ku dar ilmahaaga adoo isticmaalaya koodhka waalidka ee uu kusiiyay macalinka ama adoo baaraya macalinka.

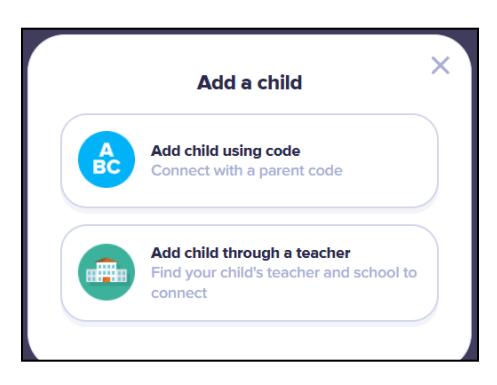

9. Si aad u baarto magaca macalinka, qor magaca dugsiga ilmahaagu dhigto.

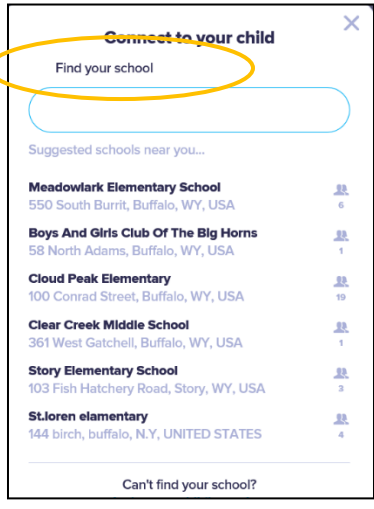

10. Qor magaca macalinka.

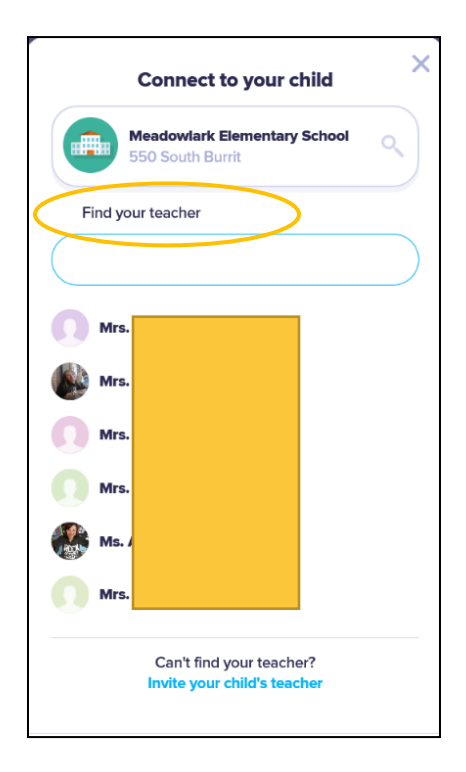

- 11. Qor magaca ilmahaaga.
- 12. Dooro: Request to connect (Codso inaad barta gasho).

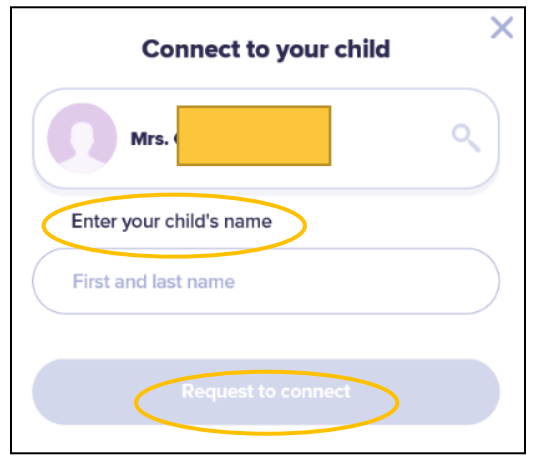